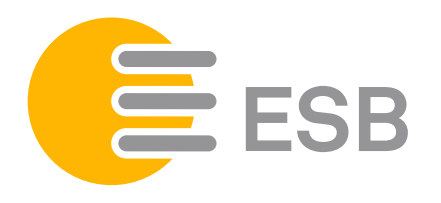

## LISTE DE CONSULTATION ZMD 120AR

## Touche de consultation

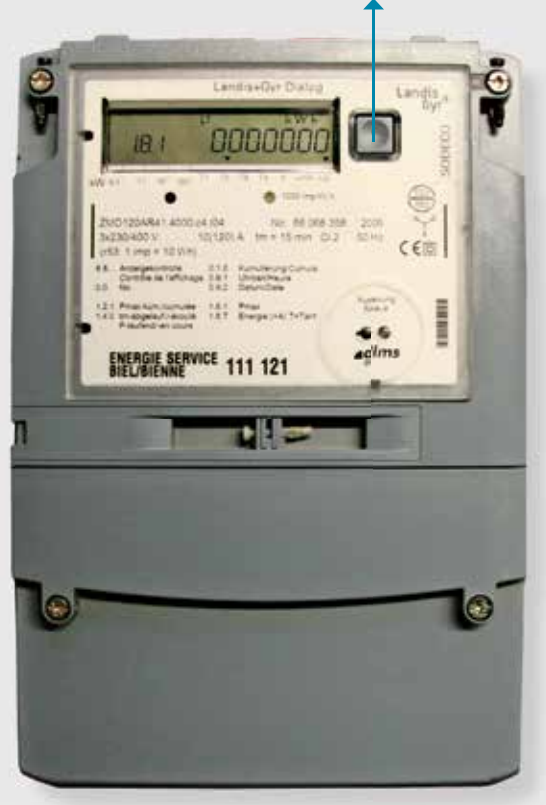

## **Consultation haut et bas tarif:**

Appuyer 1 × brièvement sur la touche de consultation à côté de l'écran. Le contrôle d'affichage apparaît (image  $(A)$ ). 1er pas:

- Ensuite, appuyer 1 × brièvement sur la touche de consultation, un message d'erreur apparaît  $\left(\text{image } \textcircled{B}\right)$ . 2e pas:
- Appuyer 1 × longuement sur la touche de consultation jusqu'à l'apparition du haut tarif 1.8.1  $(image  $\odot$ ).$ 3e pas:
- Ensuite, appuyer encore 1 × longuement sur la touche de consultation jusqu'à l'apparition du bas tarif  $1.8.2$  (image  $\circledD$ ). 4e pas:

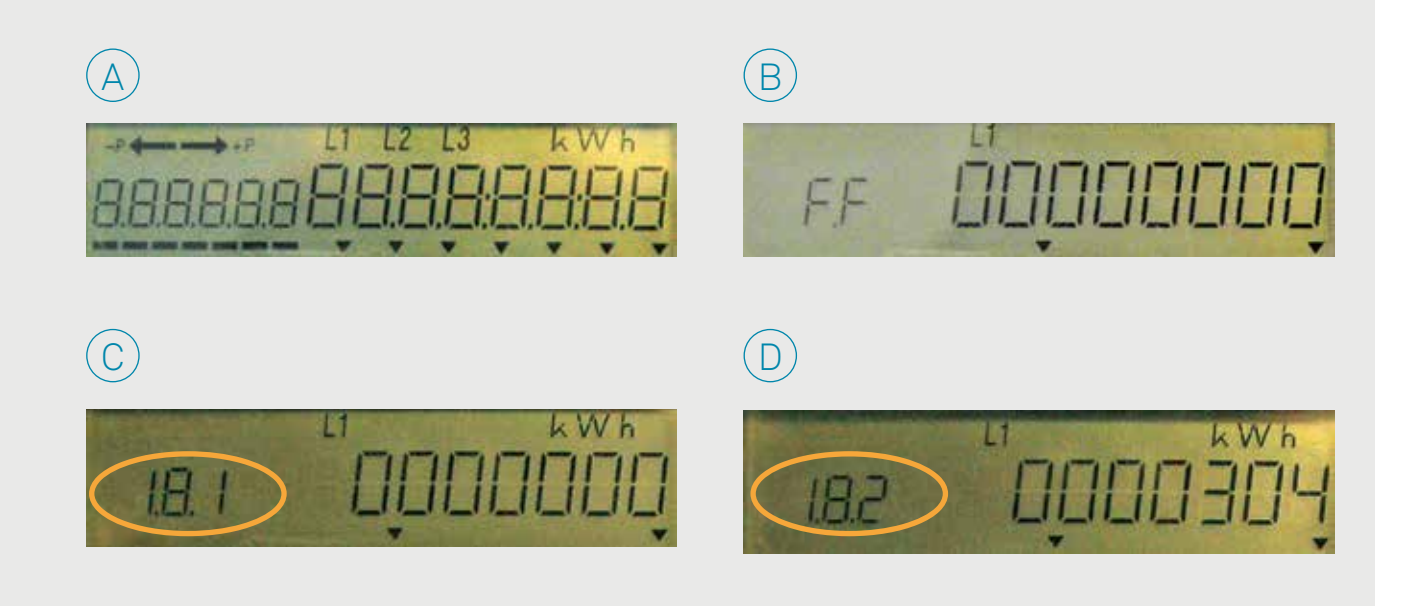